ICT活用ミニハンドブック

### スマートフォンをウェブカメラとして利用 編

### 北海道教育委員会

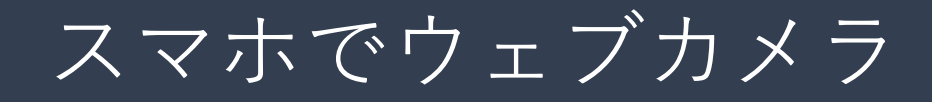

ウェブ会議を行なう際などには、PCにウェブカメラやマイクが内蔵されているか、外付 けする必要があります。ウェブカメラやマイクが用意できない場合には、スマートフォ ンをウェブカメラ&マイクとして利用する方法があります。

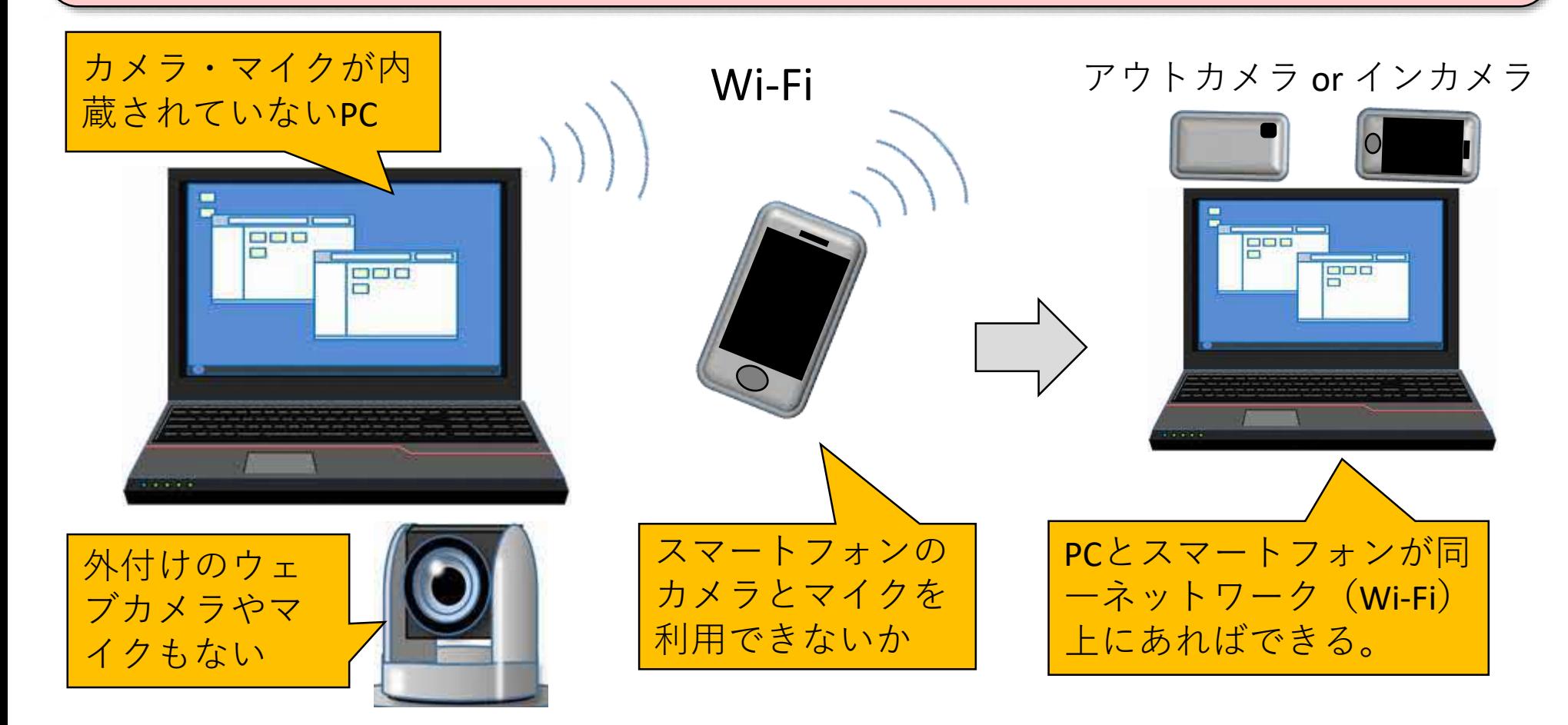

# スマホでウェブカメラ (ダウンロード)

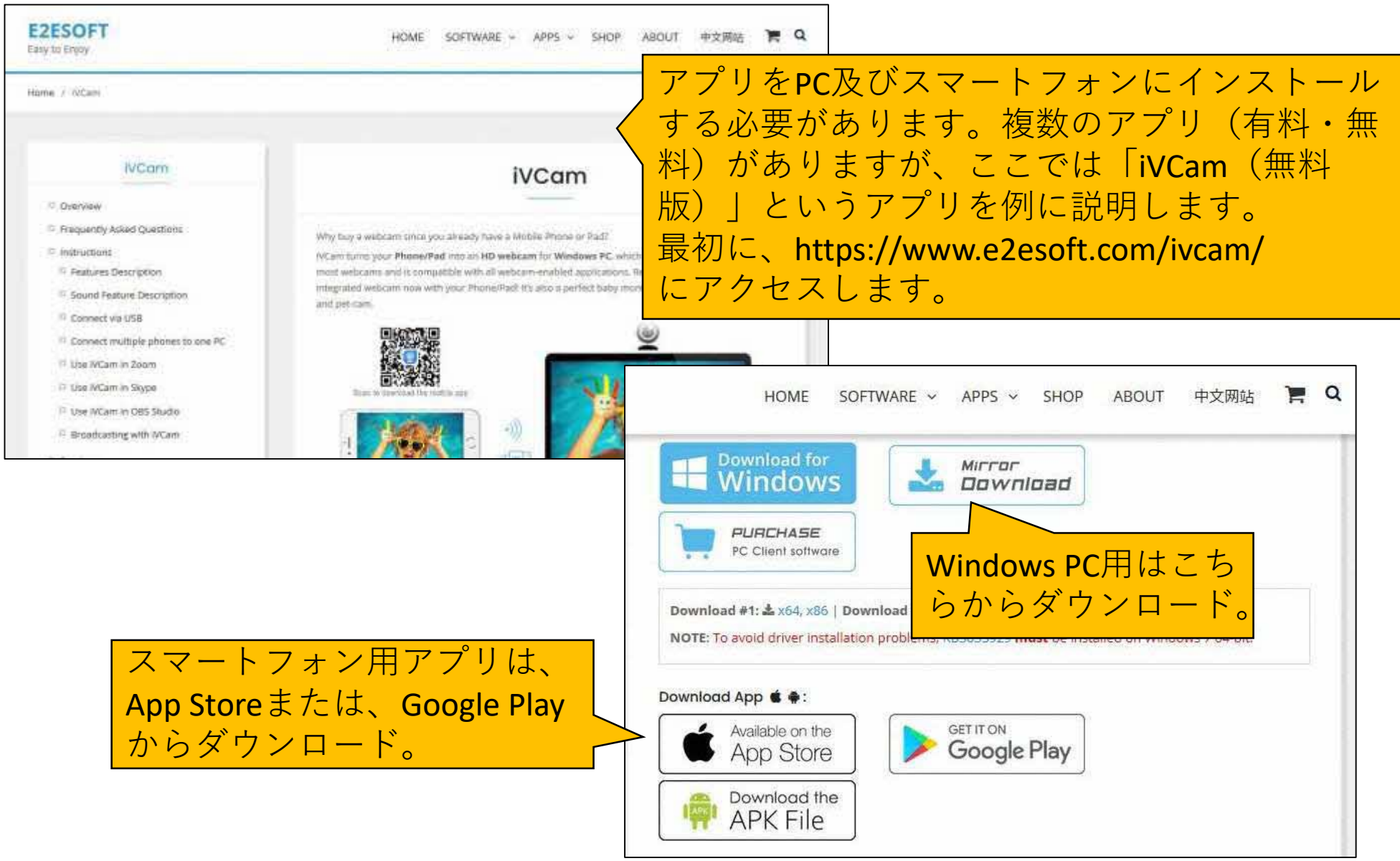

# スマホでウェブカメラ (インストール)

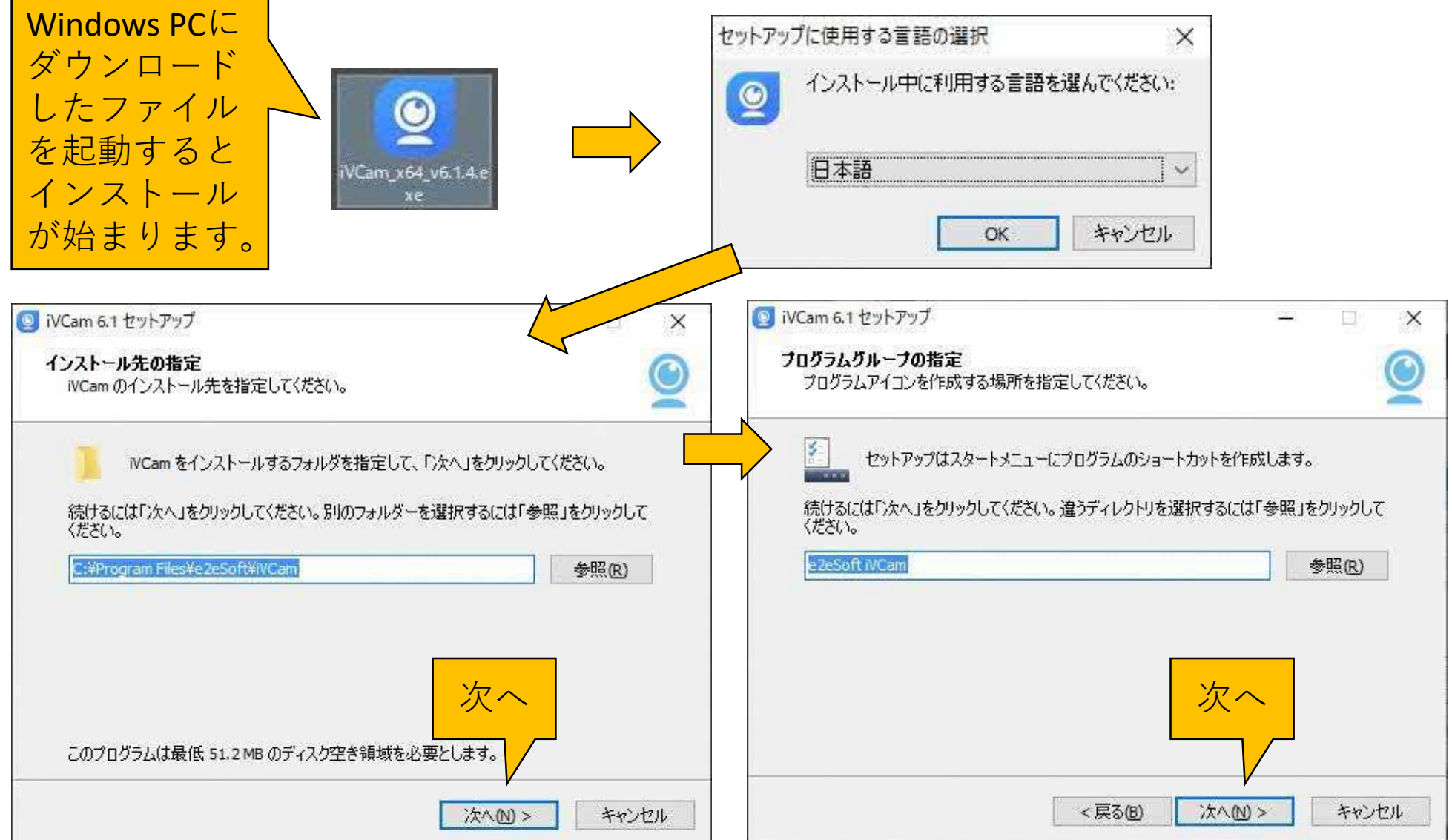

## スマホでウェブカメラ (インストール)

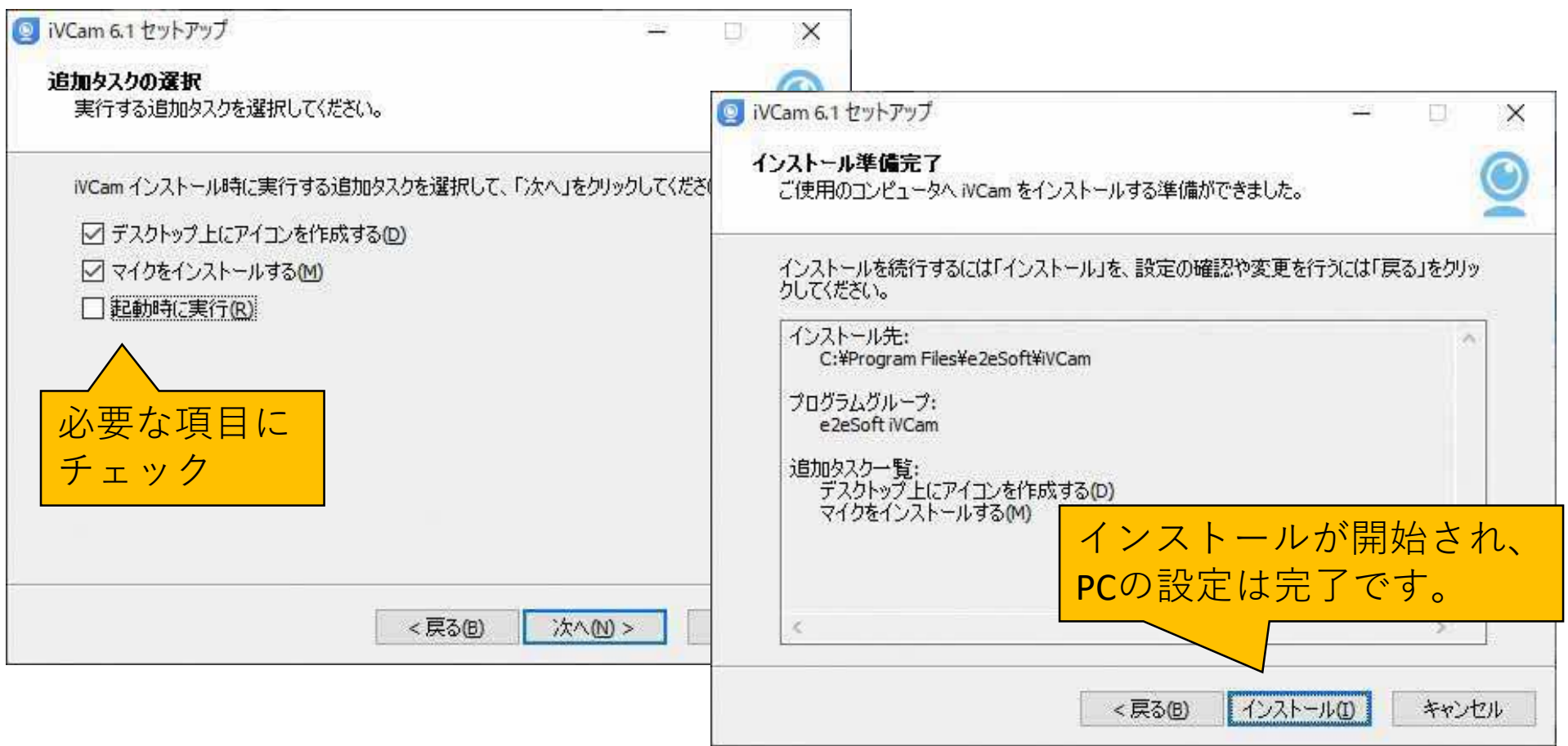

スマートフォンの設定は、App Storeまたは、Google Playからダウ ンロードしてアプリ(iVCam)をインストールしてください。

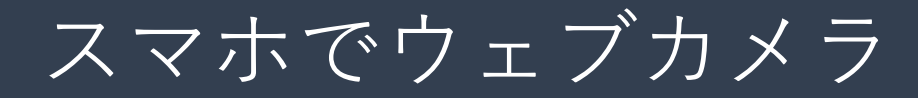

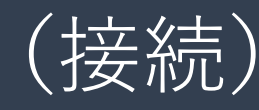

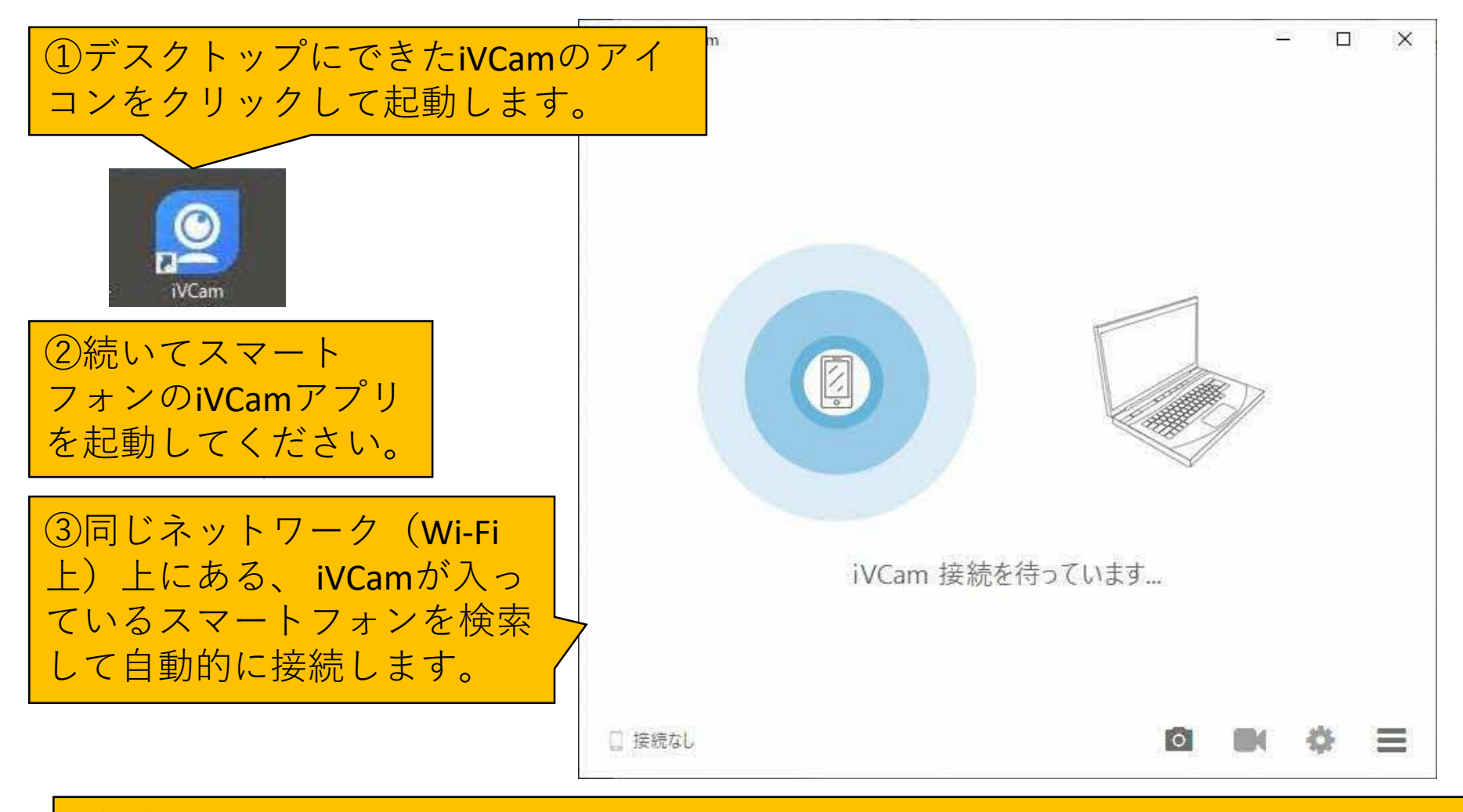

(注)

- ・PCとスマーフォンが同じネットワーク(Wi-Fi)上にないと接続できません。
- ・無料版ではスマートフォン上に広告が表示されますが、カメラ映像には出ません。

## スマホでウェブカメラ (スマホ画面)

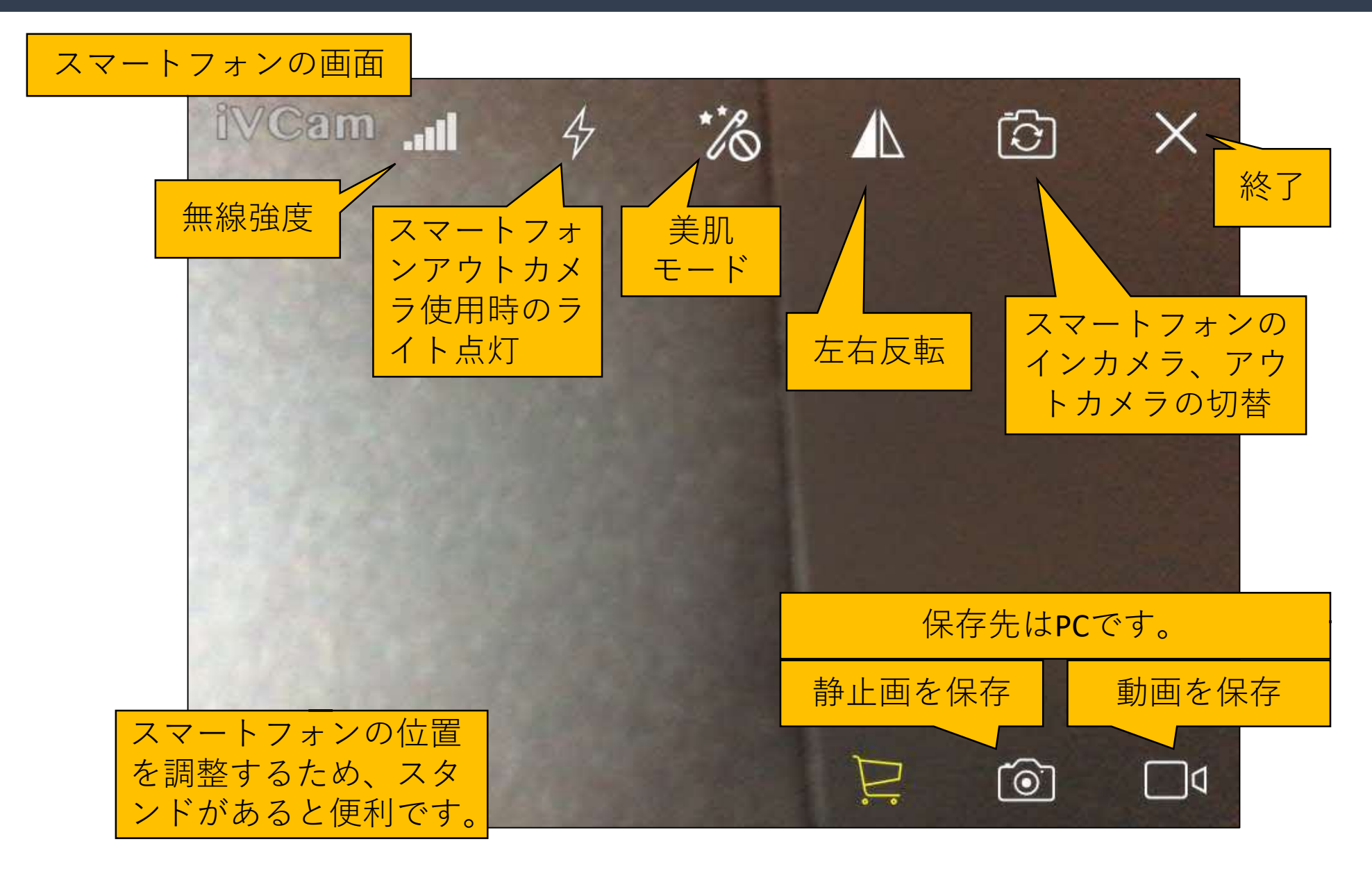

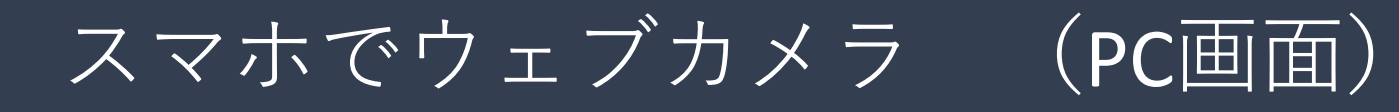

#### PCの画面

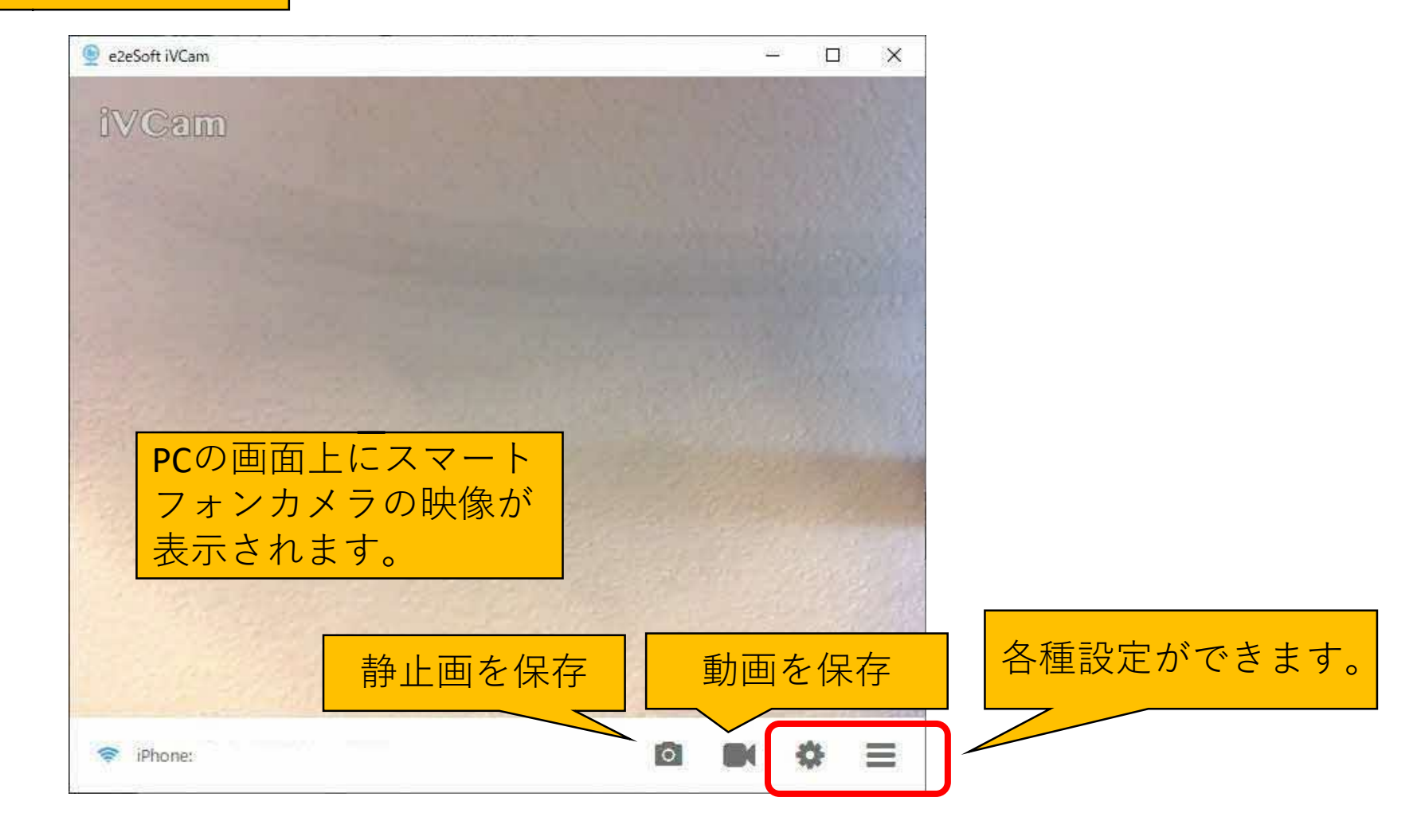

スマホでウェブカメラ (保存)

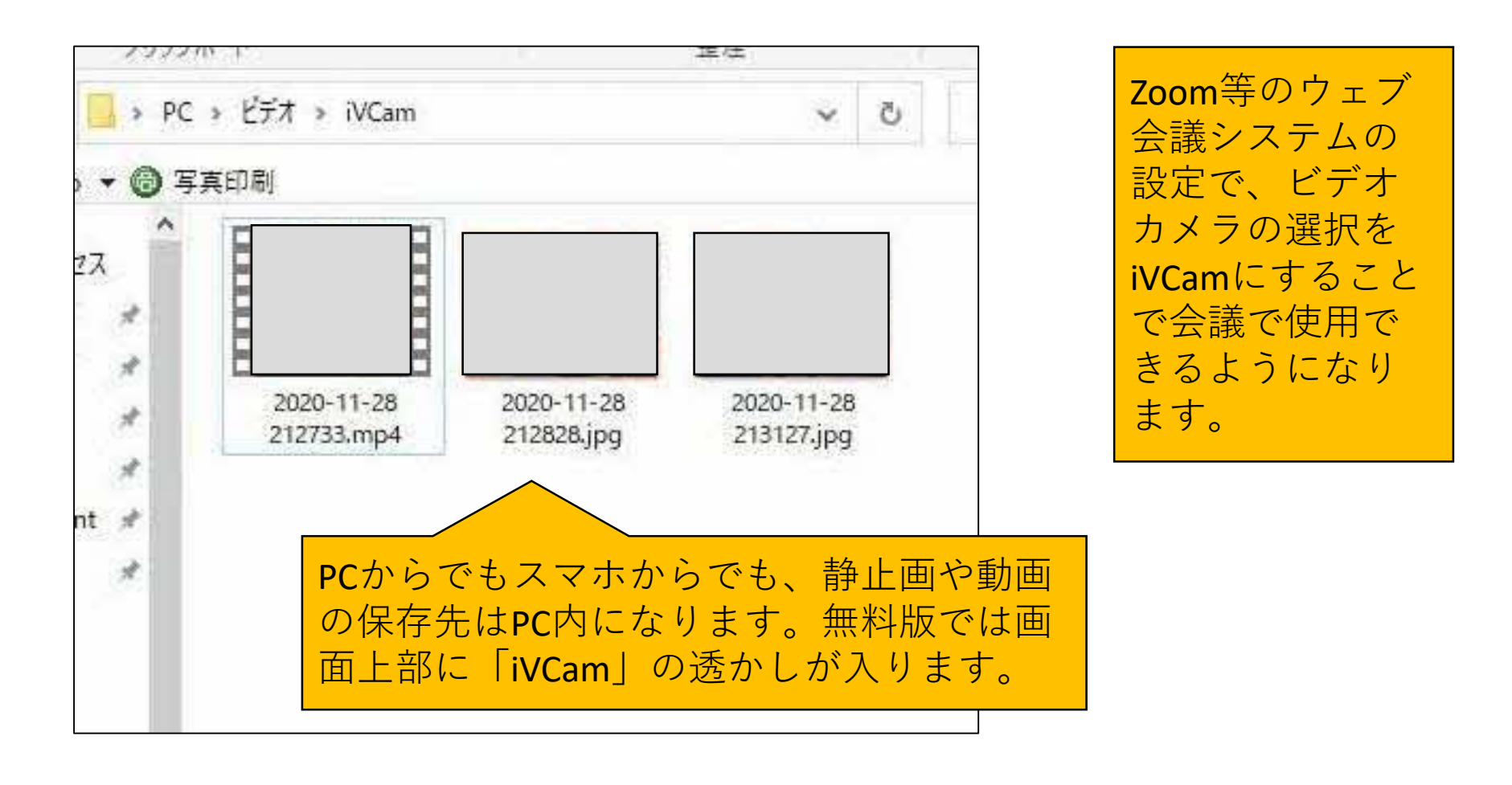

PCとスマートフォンをWi-Fiではなく、USBケーブルで接続できるものなど、 iVCam以外のアプリも複数存在しますので、用途に応じて選択してください。

#### 「ICT活用ミニハンドブック」について

- ・このミニハンドブックの内容は、アプリケーション等を使用する際に 最低限必要となる機能に絞って説明するものになっています。 (すぐに使ってみたい時に役立つように)
- ・これ以上の機能等について知りたい場合は、書籍やウェブ上の情報を 参照してください。
- ・授業におけるICTに活用に関する情報は、ICT活用ポータルサイト内の 授業モデル等を参照してください。
- ・アプリケーションのバージョンアップ等に伴い、メニューや機能が 変更になる場合があることをご了承ください。

ICT活用ポータルサイト

http://www.dokyoi.pref.Hokkaido.lg.jp/hk/ict/ 北海道教育庁ICT教育推進局ICT教育推進課

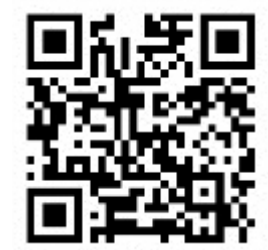